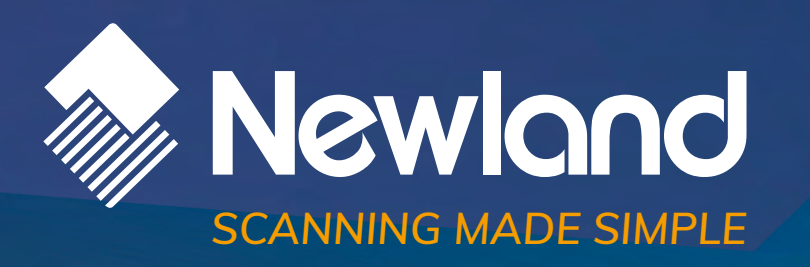

**Symphone N7000R** mobile computer user guide

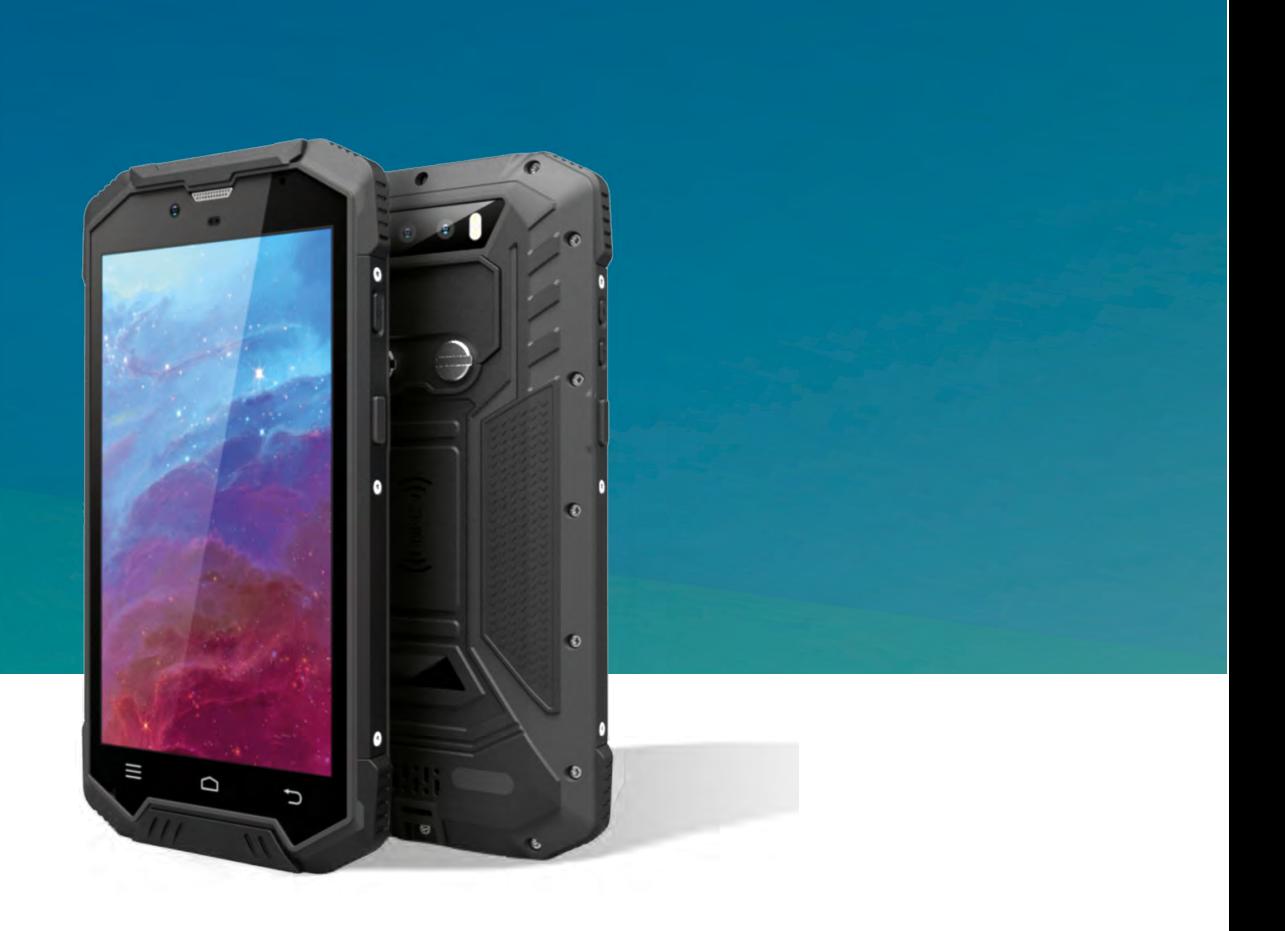

**Mobile phone instructions** 

**Mobile phone instructions** 

**Installation and preparation** 

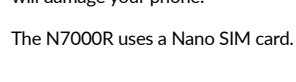

 $\mathsf{x}$ 

Before using the phone, please install the SIM card. If

necessary, install SD card.

**Installation and preparation** 

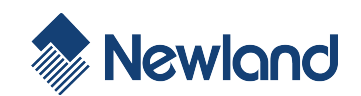

**User Manual**

# **Symphone N7000R**

Q: How to extend the standby time of the mobile phone by reducing power consumption?

Answer:

1. If you do not need to use the Wi-Fi or Bluetooth, go to Settings > Wireless and Network and choose either Wi-Fi or Bluetooth and use the disable switch.

2. If you do not need to use GPS, you can turn off the GPS. Go to Settings > Personal > Location and use the disable switch.

3. Screen brightness and sleep mode will affect the standby time of the phone. You can adjust these two settings by going to Settings > Display.

4. Exit and shut down the applications that are not in use.

Notice: Danger. Avoid direct eye exposure. Exposure

# Q: How to free up device memory?

Answer:

1. Move the files and e-mail attachments to the Micro SD card.

2. Remove all cache and browser history.

3. Uninstall the applications which are no longer necessary.

# Power button

 Press and hold this button to switch the phone on and off.

#### Volume button

Adjust the volume. To adjust the volume or mute.

# Power button and the volume - button

To take a screenshot, hold the power and volume button.

## Scanning button

Click to activate the barcode scanner.

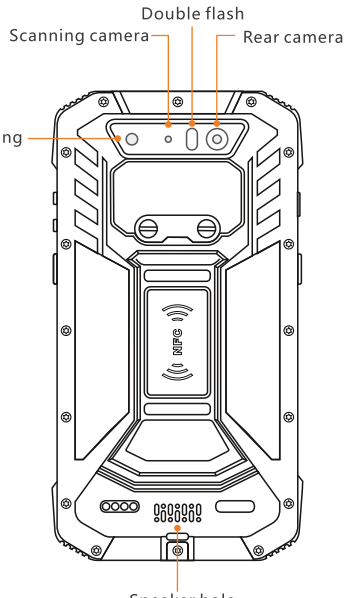

Speaker hole

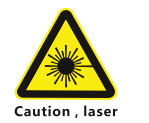

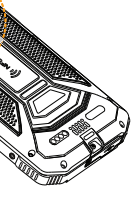

**Insert SIM card**

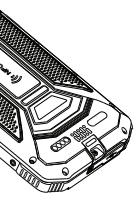

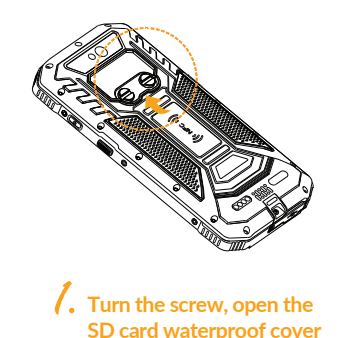

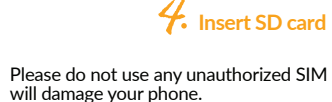

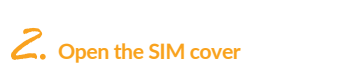

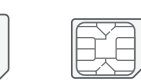

SIM card

 $\boldsymbol{\times}$ 

E

Micro SIM card

Please do not use any unauthorized SIM card, doing so

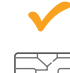

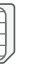

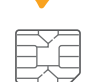

Nano SIM card

can cause unrecoverable damage to the eyes.

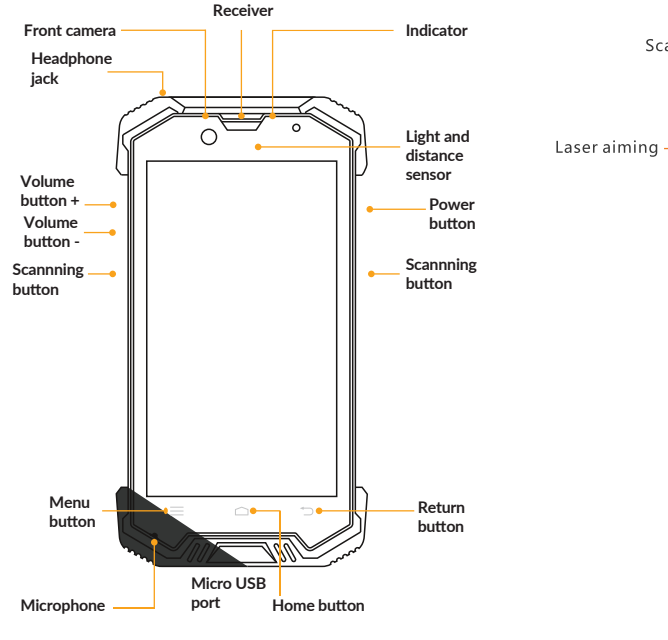

# **Using tips**

# **Safety tips**

- $\cap$ : It represents that the content of this hazardous substance contained in all homogeneous materials for this component is all under the limit require ment in GB/T 26572
- $X:$  It represents that the content of this hazardous substance contained in all homogeneous materials or at least one component is above the limitation in GB/T 26572, and there is no mature alternatives in the industry, meeting the environmental protection requirements of EU ROHs instructions.

# **Safety tips**

The number in this logo represents that the **20 products have a 20 years environmentally friendly** use period under normal conditions. Some other components may also hav e an environmentally friendly use period logo, their environmentally friendly use period depends on the number in the logo. Because of different models, the product may not include all of the above parts, except for the host, please refer to our actual sales product configurations.

• Please do not turn on the phone where it may cause interference or danger, such as around petrol stations, fuel or chemicals areas, etc.

**•** Please use the original / certified accessories and battery.

Keep the device dry.

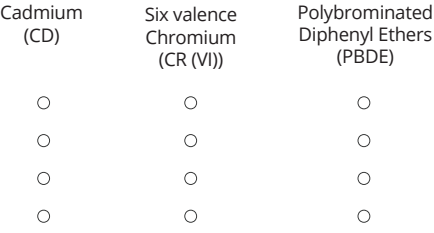

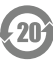

**• Please use authorized maintenance companies** certified by Newland Europe B.V. to repair the device.

#### **Harmful Substance**

*This form is compiled in accordance with the SJ/T 11364.* 

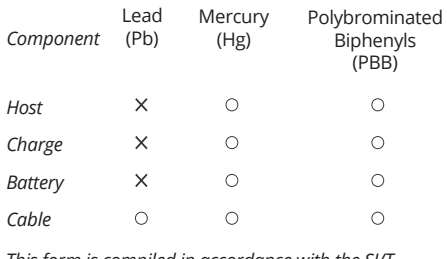

**Declaration of toxic and hazardous substances in electronic information products.** 

#### **Important tips**

 In order to avoid unneccessary harm, please note the following information when using the phone.

 Please do not turn on the phone where the use of wireless devices is forbidden, such as aircrafts, medical facilities and nearby medical equipment.

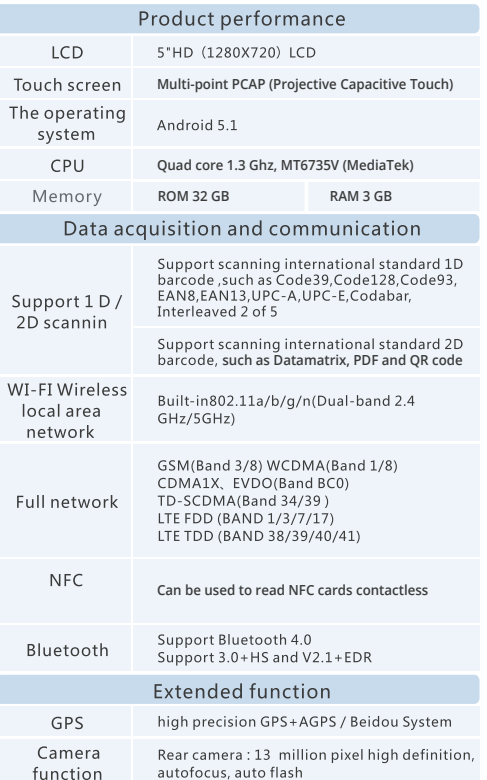

Front camera : 2 million pixel

 Please consult the connection method in the instructions when connecting to other devices. Do not connect to unsuitable devices.

#### **Battery charging**

 The battery icon in the upper right corner of the screen shows the charging status or the percentage of the battery level.

 The device should be charged by using the included USB power adapter connected to a power outlet. Or using the USB interface cable connecting to a computer or USB power hub.

## **Connect the phone to the computer**

 Connect to the computer with a USB cable, open the data storage though the pop-up window or drop-down notification bar. While using the data storage, some of the programs cannot be used, such as file management.

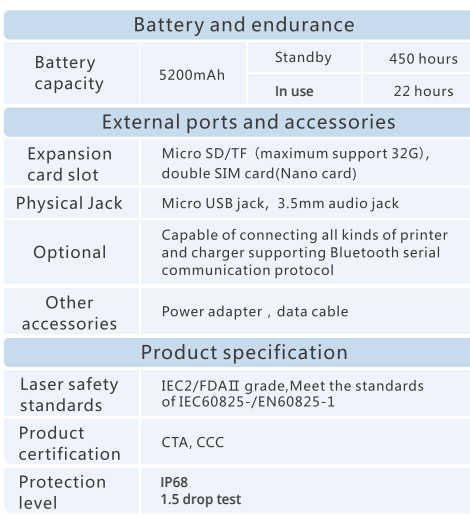

# **Newland EMEA HQ D-A-C-H**

+31 (0) 345 87 00 33 info@newland-id.com newland-id.com

+49 (6) 182 82916-16 info@newland-id.de

**Benelux** +31 (0) 345 87 00 33 benelux@newland-id.com

# **Italy** +39 (0) 342 0562227

italy@newland-id.com

**France** +39 (0) 345 8804096 france@newland-id.com

> **Nordic & Baltic** +46 (0) 70 88 47 767 nordic@newland-id.com

**Russia** +31 (0) 345 87 00 33 russia@newland-id.com

**Ibérica** Gauteng: +27 (0) 11 553 8010 +34 (0) 93 303 74 66 Cape Town: +27 (0) 21 9140819 info@newland-id.es **South Africa** info@newland-id.co.za

**Middle East** +39 (0) 345 8804096 middleeast@newland-id.com

**United Kingdom** +44 (0) 1442 212020 sales@newland-id.co.uk

**Turkey**

+90 (0) 544 538 40 49 turkey@newland-id.com **Iran**  $+90(0)$  544 538 40 49 iran@newland-id.com

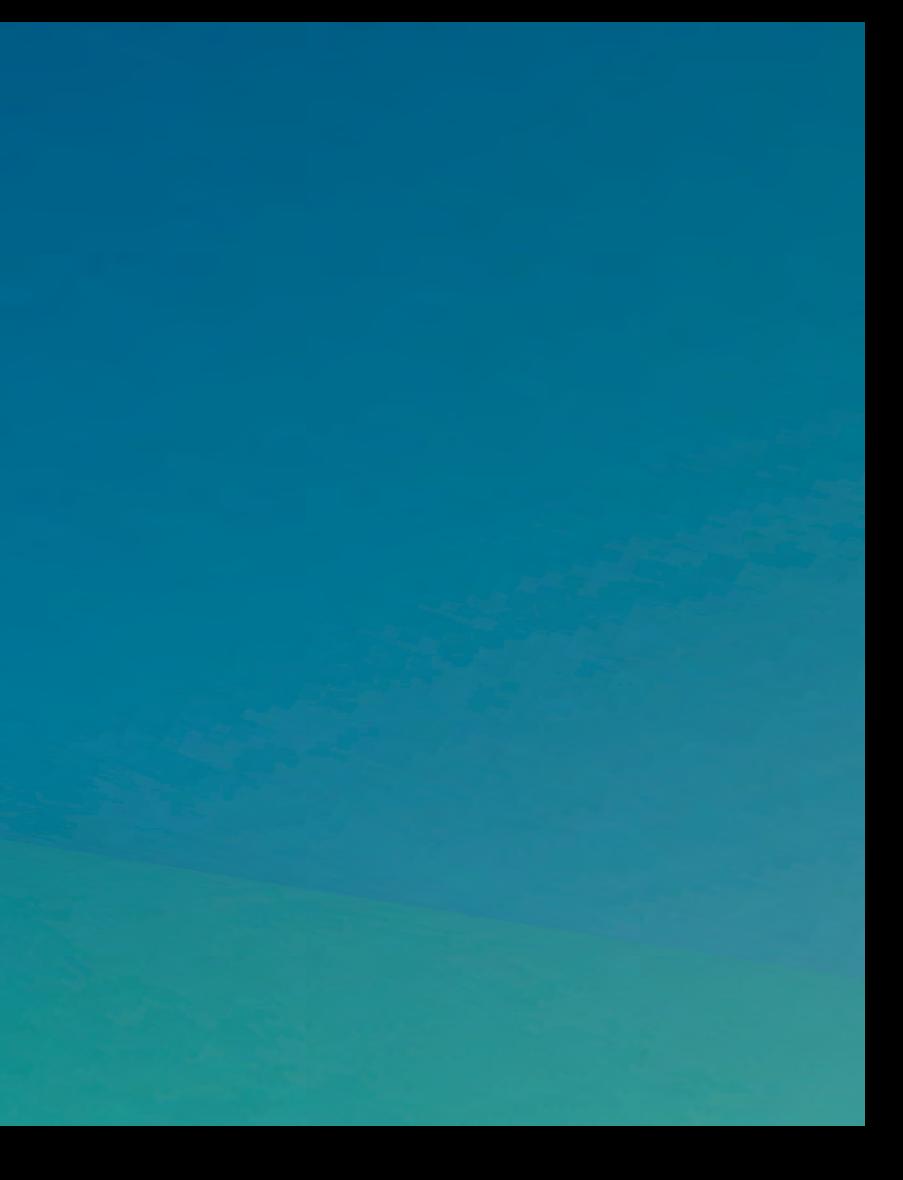

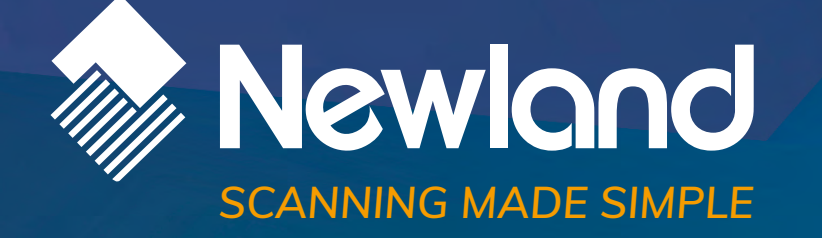